## **FAQ**

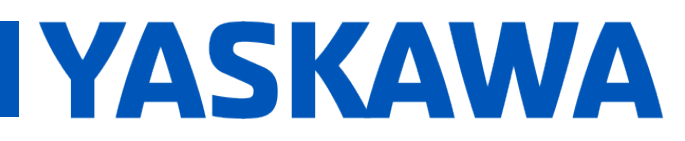

**Title:** Why are the toolbar buttons in MotionWorks IEC smaller than usual?

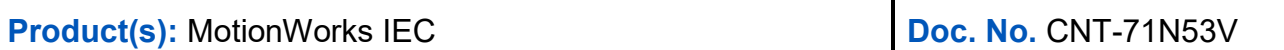

On a Windows PC with a high resolution display (>1920 x 1080), the toolbar buttons can be shrunken down as shown in the image below.

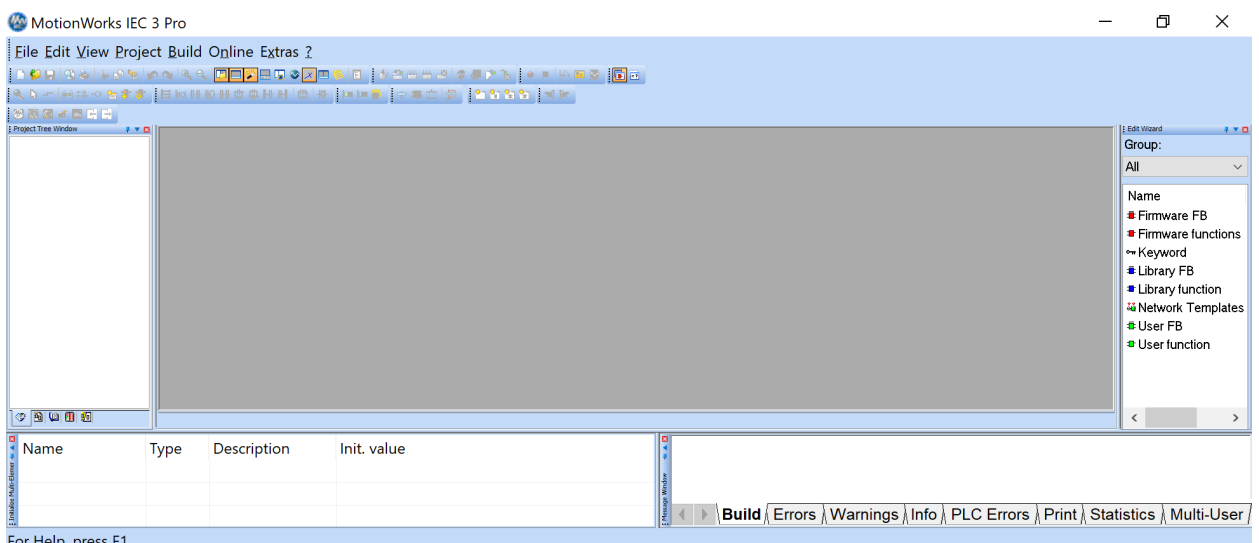

This can be fixed by changing the properties of the MotionWorks IEC executable file.

Typically it can be found at:

"C:\Program Files (x86)\Yaskawa\MotionWorks IEC 3 Pro\Mwt.exe"

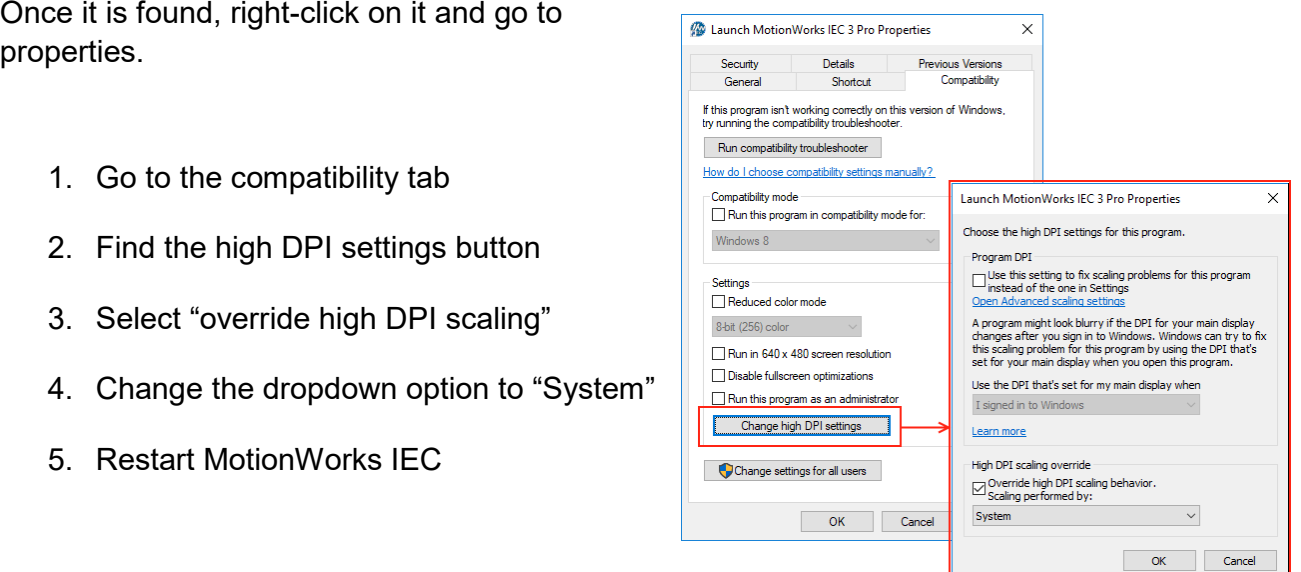